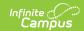

## **Indiana Calendars Override Mapping**

Last Modified on 03/11/2024 8:47 am CDT

Tool Search: Ed-Fi Configuration

Ed-Fi Configuration | Calendars Override Mapping

## **Ed-Fi Configuration**

The Ed-Fi Configuration tool is used to:

- Establish a data connection between Infinite Campus and the Ed-Fi system.
- Map resources to Ed-Fi.

Data should flow properly from Infinite Campus to Ed-Fi when:

- A successful connection is made.
- Resource Preferences are selected.
- Ed-Fi IDs are assigned to users.

Resource Preferences determine the data sent to Ed-Fi. These options apply to all schools within the district. Some mapping screens may be 'read only' when specific business rules are required by your state. Refer to the current Indiana Ed-Fi resource articles for these business rules.

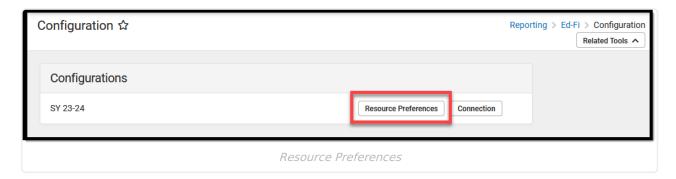

## **Calendars Override Mapping**

The Calendars Override Mapping tool allows for the mapping of multiple calendars to a single calendar. It is located in the **Resource Preferences** section of the **Calendars** resource under **Schedule Information**.

A resync of the Calendars, Calendar Dates, and Student School Associations resources is **required** when an override mapping has been entered.

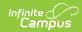

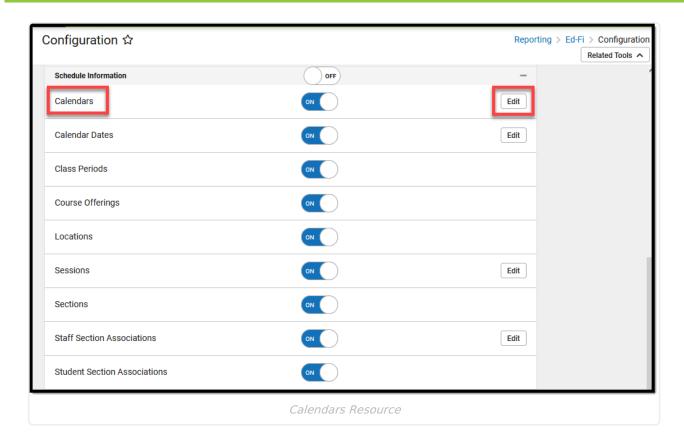

Select the **Edit** button to access the Calendars Override Mapping tool.

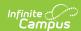

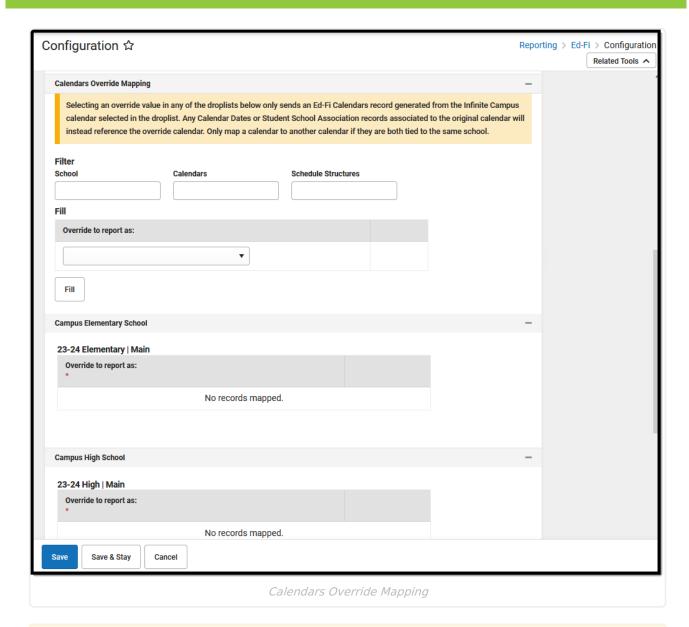

Selecting an override value in any of the drop lists only sends an Ed-Fi Calendars record generated from the Infinite Campus calendar selected in the drop list. Any Calendar Dates or Student School Association records associated with the original calendar will instead reference the override calendar. Only map a calendar to another calendar if they are both tied to the **same** school.

## **Calendars Override Mapping Editor**

| Data Fields | Description                                                 |
|-------------|-------------------------------------------------------------|
| Filter      |                                                             |
| School      | Select the school that should be included in the mapping.   |
| Calendars   | Select the calendar that should be included in the mapping. |

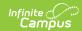

| Data Fields            | Description                                                                                                    |
|------------------------|----------------------------------------------------------------------------------------------------|
| Schedule Structure     | Select the schedule structure that should be included in the mapping. Schedule Structures provide a means of allowing different groups of students to have a unique layout for their learning day. |
| Fill                   |                                                                                                    |
| Override to reports as | Select the override calendar from the drop list.                                                                                                    |
| Fill                   | Select the <b>Fill</b> button to associate the override to all of the calendars listed below.                                                                                                    |

 $\boldsymbol{\mathsf{A}}$  list of the Schools / Calendars displays indicating the override mapping added or 'No records mapped'.